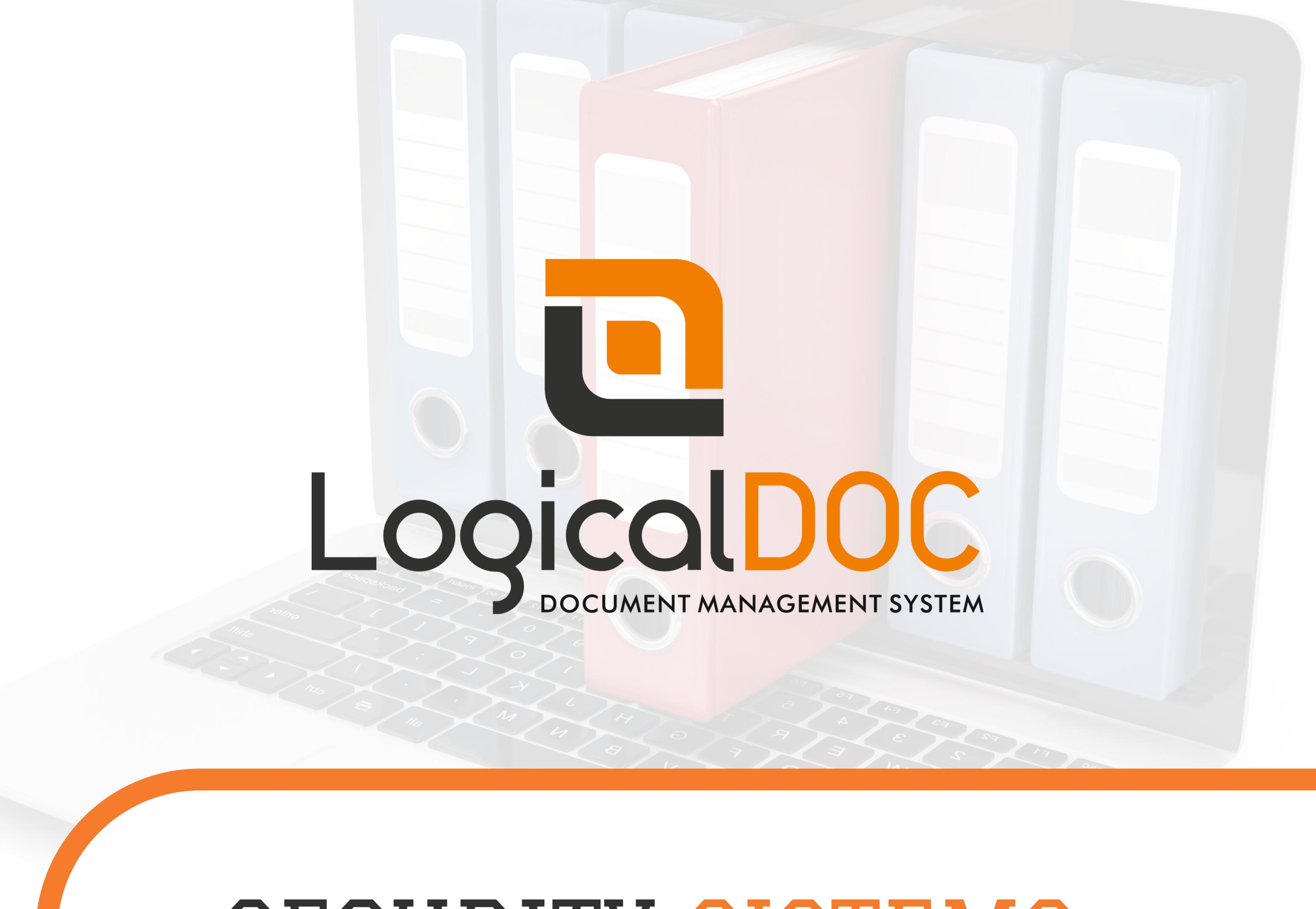

#### SECURITY SISTEMS

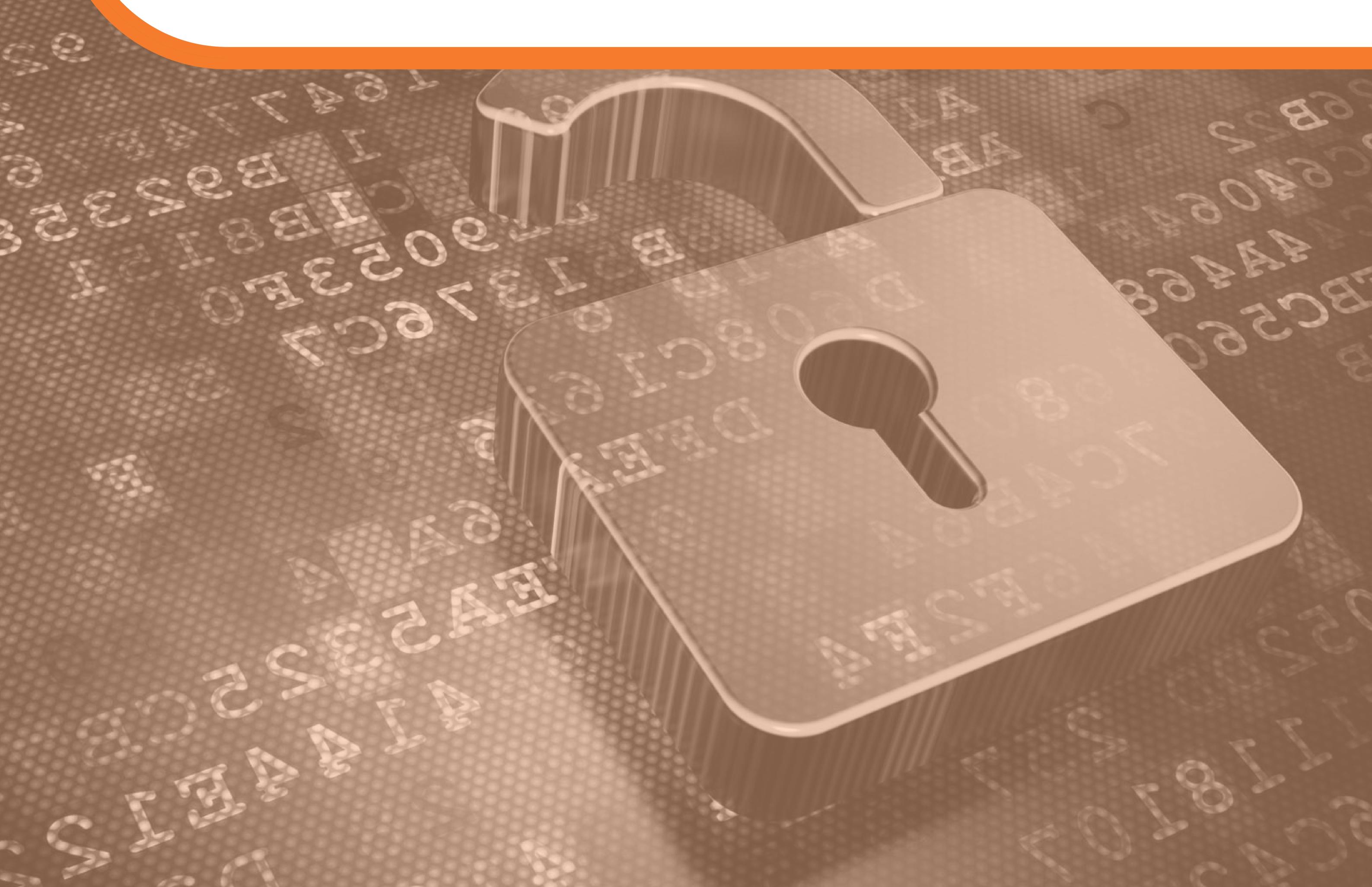

#### Introduction

Storing confidential documents is important. It is even MORE important to know that these documents are always protected and available to the designed users.

With LogicalDOC, the Admin will take control over the security settings and decide how to protect his documentation.

The software has a lot of options that will customise the experience of every single user: it will be possible to create a secure

connection for anonymous users, manage the security settings of specific documentation of folders, create reports for the most important updates and many other features that will allow a secure access to your documents.

For this reason, we created a small presentation that will show you all the possibilities that a software like LogicalDOC has to offer. Enjoy it!

#### Access to your documents in a fast and secure way

You can store the documents and LogicalDOC repositories wherever you want and be able to access to them in the easiest way possible! Just open your browser, insert the URL where you installed LogicalDOC and access to your version of LogicalDOC document Management System.

You don't want that uninvited users access with your credentials? Just unflag the case "remember me" and you will be sure that the browser will not save your username.

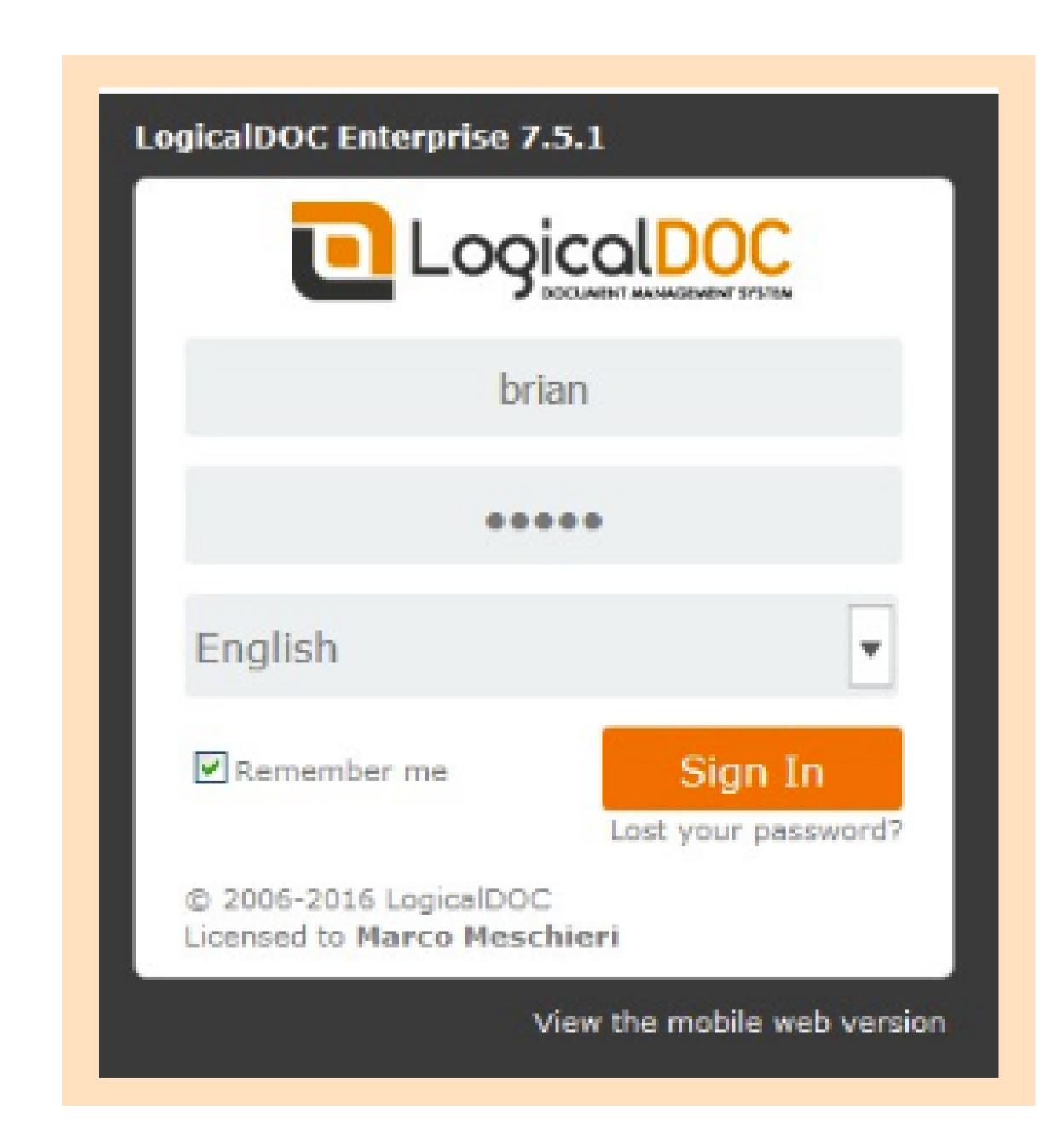

# Help your users and remind them when to change the password for a more secure connection

As an administrator, you can change the security settings every time you need. You can manage, for example, the expiration date of your password: choose the maximum duration allowed before the system notifies the users and forces it to change the password. In this way you will always be sure that the user's access is secured.

You can also manage a lot of other settings related to the password, such as the minimum length, the possibility to save the user credentials in the browser or the option to redirect HTTP requests to HTTPS secure protocols.

## Create a secure connection for anonymous users and choose what they can visualize at any moment

Sometimes you want to share non-confidential material with one of your partners but you don't want to create a new user for it. LogicalDOC gives you the opportunity to grant access to anonymous users without passing through the login page.

Once you enable it, you will be able to share an URL: when someone access to this URL, it will be automatically logged in as an anonymous user.

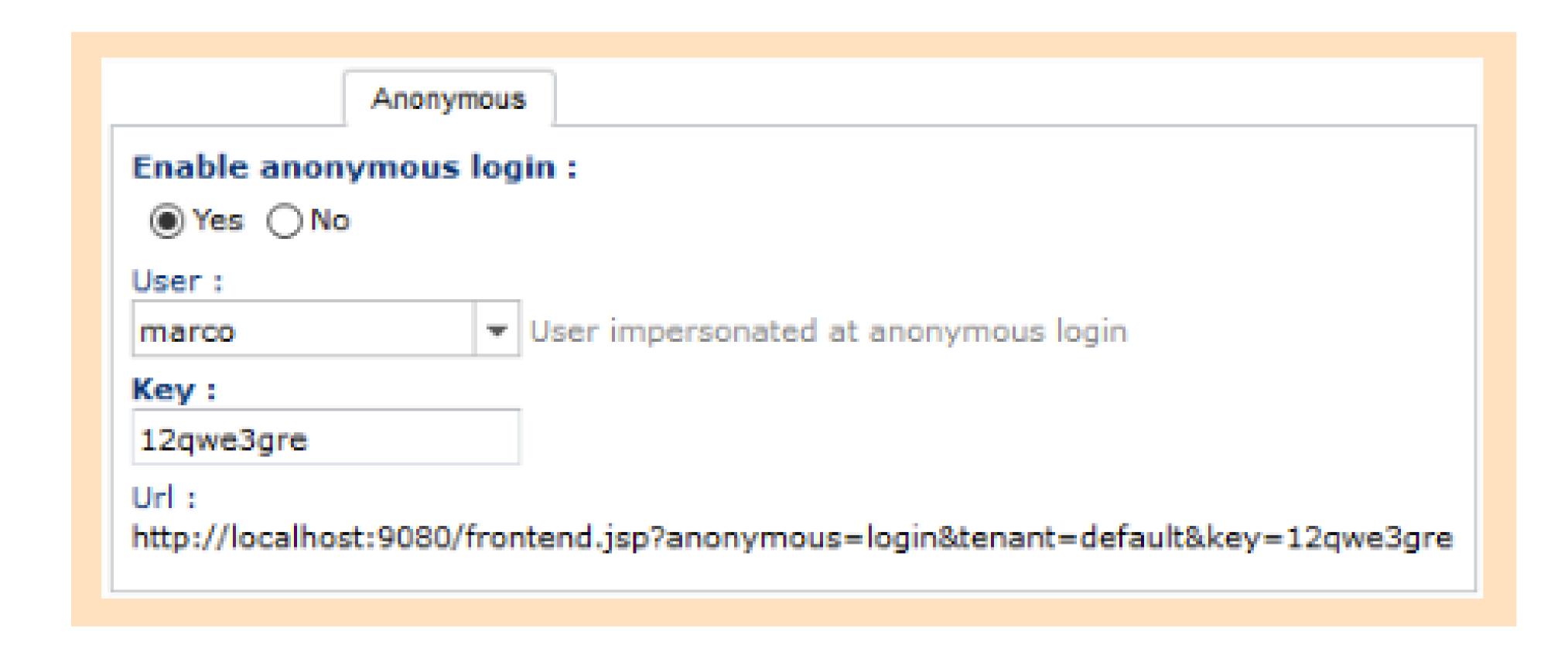

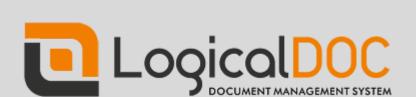

### Choose who's going to be able to visualize specific documentations or folders

With a few clicks of your mouse you are going to be able to choose who can access specific documentations or folders, thanks to the User and Groups management system.

At any given moment you can add a new user by filling in the minimum required information (such as Username, email address, First name, last name, language and Group) and assign to it the right permissions.

If you want to manage the access in the easiest way possible, you can create different groups with specific accesses and avoid to lose your time assign access to users, one-by-one.

Using the **Quota** feature, you will always be able to control how much data a user can upload in the system.

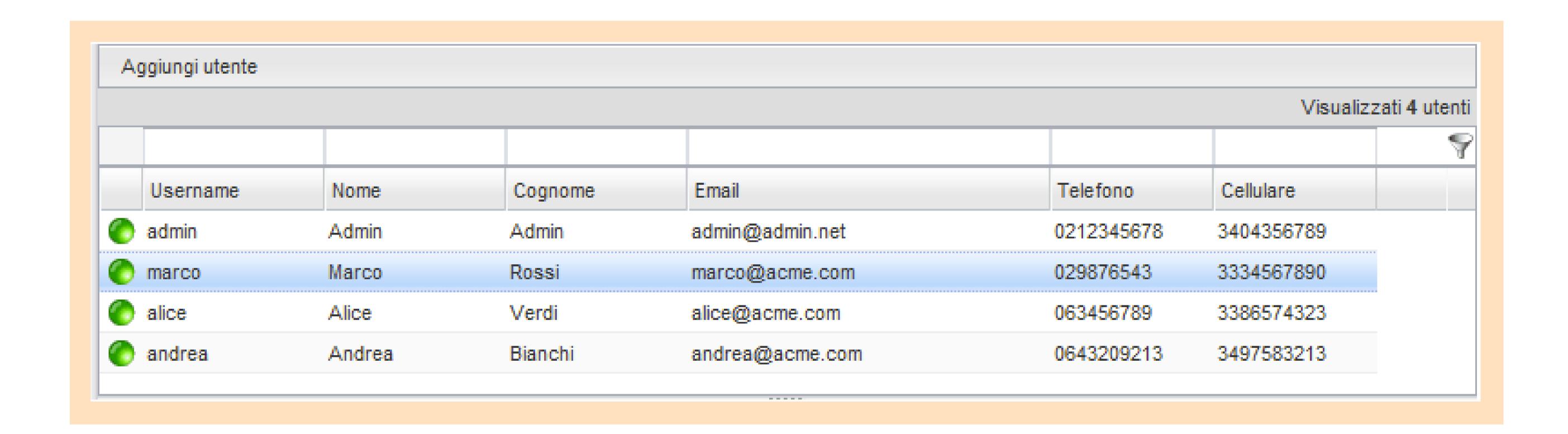

### Give special access to a specific folder for the most important documentation

Whenever you are working on a restricted authorized project, you can always insert all the documentation in a folder and change the security policies of the same. By going in the **Security Tab** of the folder, you will able to control the actions that can be executed by specific users or groups.

You can decide that the group XXX can **only read** the resources in the folder while the group ZZZ will be **also able to Delete, modify and download** the documents and files in the folder.

# Keep under control all the important documents or your projects with the notification feature

6

You created a project folder and you want to be sure to be updated every time there is a change in one of its documents, or you want to know when a new file is uploaded. LogicalDOC allows you to receive documentation and to extract several reports using the **Reports and Event Subscription** feature.

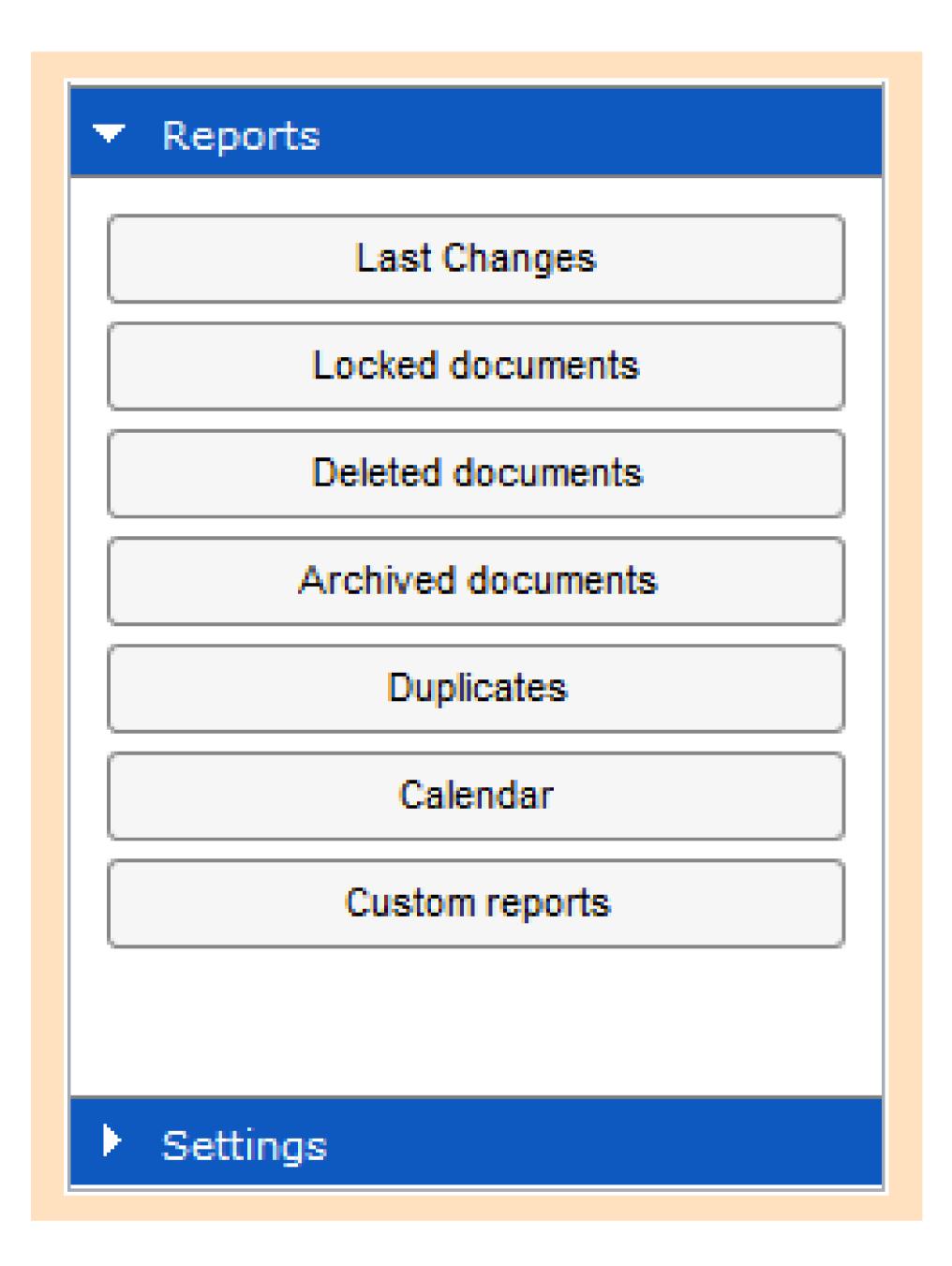

The Event Subscription feature is perfect for the job, because if you want to be informed whenever a change or an update occur in the system, you can automatically request to receive email notifications every time a document is modified or a document is added to a determined folder.

## Make sure that your documents are not infected with an integrated antivirus

You don't want to upload an infected document in your documentation management system: Trojan and other malware could harm your company by leaking important information. LogicalDOC works with ClamAV, an open-source antivirus software that can check every document as soon as you start to upload it in the system.

SECURITY SISTEMS
PG 4

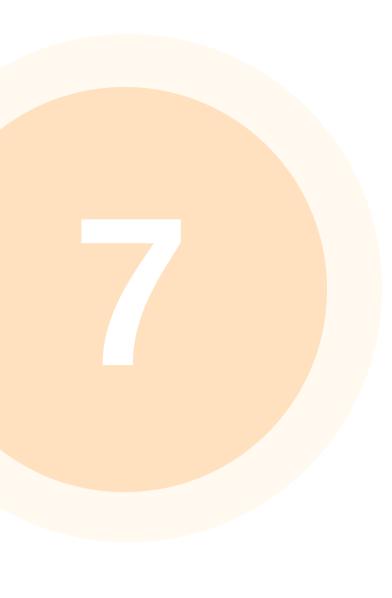

You can enable the Antivirus check at any given moment and with ClamAV you will always be able to choose which file to check: the Antivirus is a highly customisable tool that will make sure that your documents are safe at all time.

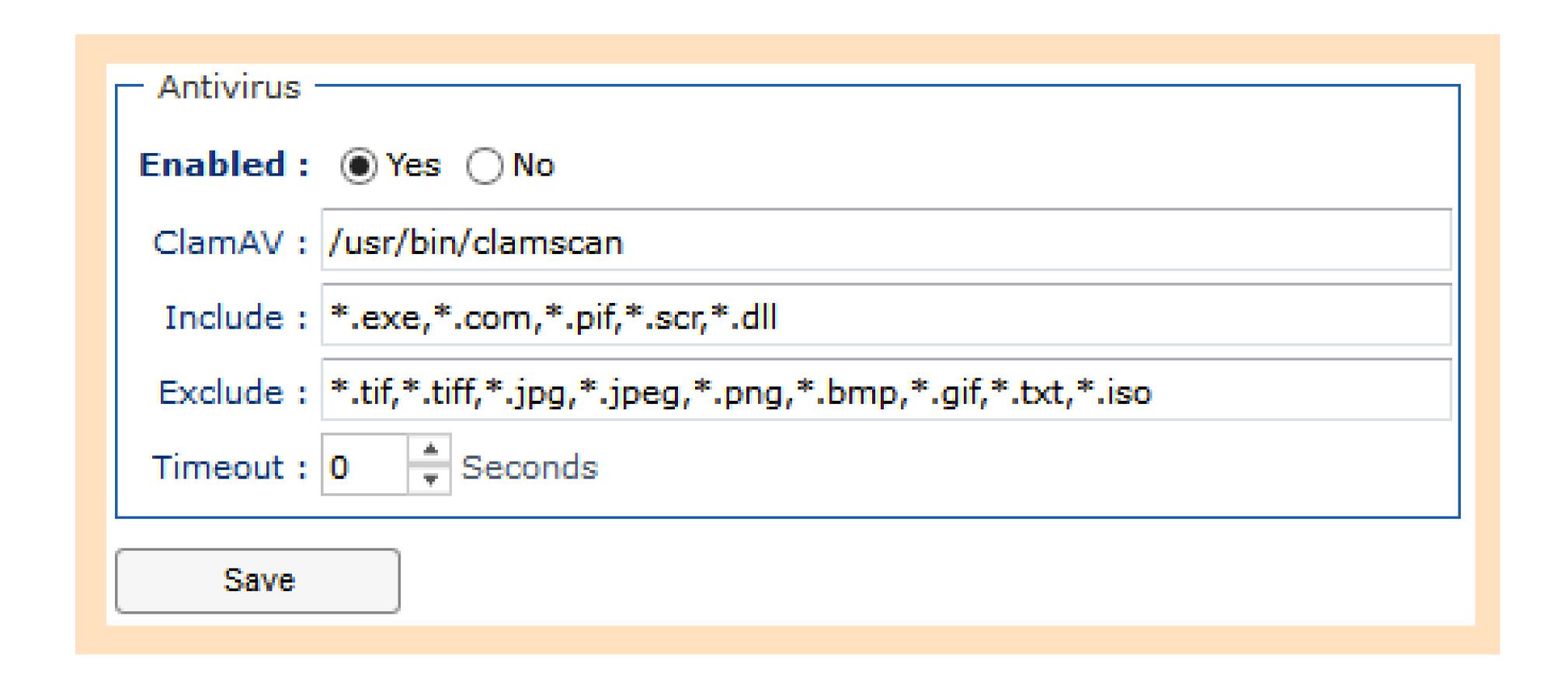

#### Protect yourself from Hackers with LogicalDOC's Brute force attack defensive mechanism

One of the most common ways that allow a Hacker to access a system is a Brute Force Attack: the Hacker will try Username and password until doesn't find the correct combination to enter.

LogicalDOC protects you from this kind of attacks: you can decide to block a username whenever its login authentication fails a determined amount of time, or to block an IP that tries to log in without success a certain amount of times.

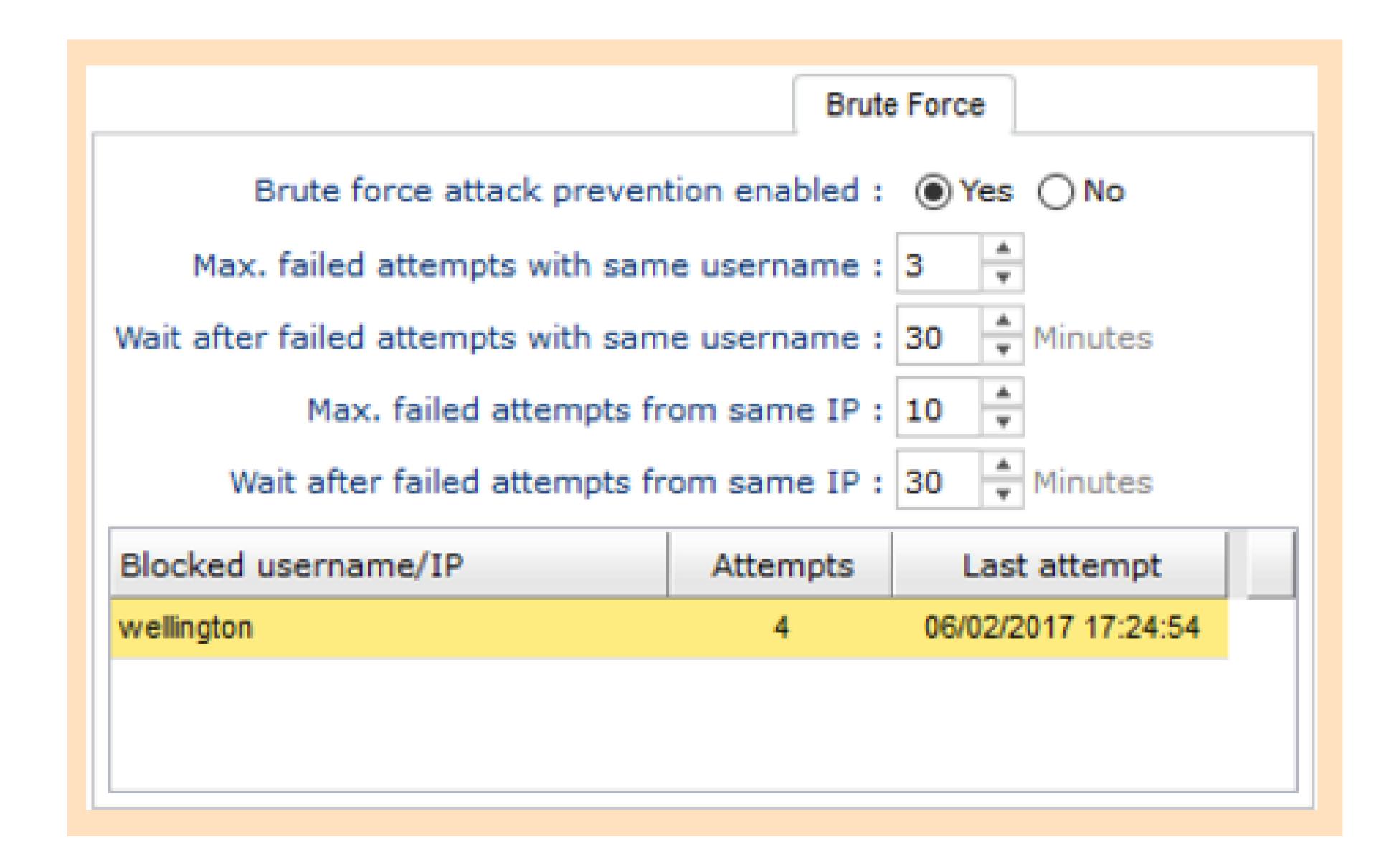

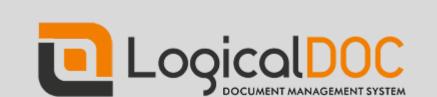

#### Ban unwanted IPs or users with LogicalDOC integrated firewall

You discovered that there is a suspicious user that keeps accessing through a specific IP? LogicalDOC has a specific Firewall feature that will allow to manage the access from specific IPs, networks and hostnames.

You can even choose to allow the access to the system only when accessing with the IP of your office!

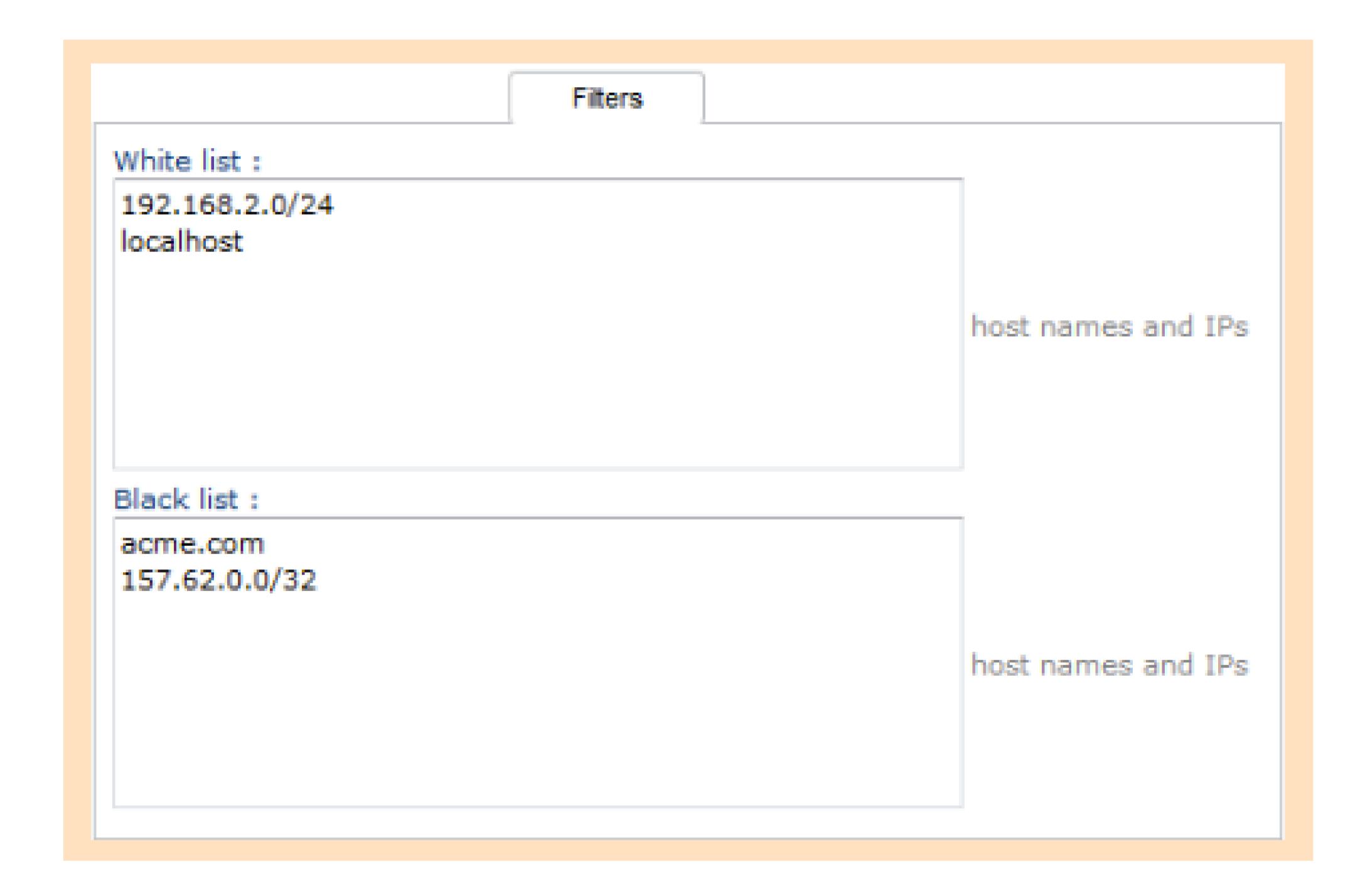

#### Complete compatibility with external LDAP and ActiveDirectory authentication systems with a secure external connection

If you work with different clients that use ActiverDirectory and LDAP system, LogicalDOC will be allow you to access through them after a fast configuration.

By inserting the URL of the external authentication server, the Username, the Password, The User Base Node and the Groups base node, you will be able to automatically connect from other systems.

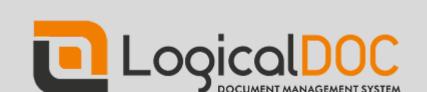

### Protect entire repositories with by encrypting your storages

You can storage your documents in different repositories: Storages can be created in Local folders, Remote Folders, Amazon S3 buckets and Microsoft Azure containers.

But did you know that you can protect each and every one of them by activating the encryption mode of the storage type you are using?

Once you activate this mode, all the documents are going to be encrypted and you will be able to access to it only with the correct user and password.

In this way, if someone is able to replicate and transfer information from the storage, it will not able to read it without the credentials.

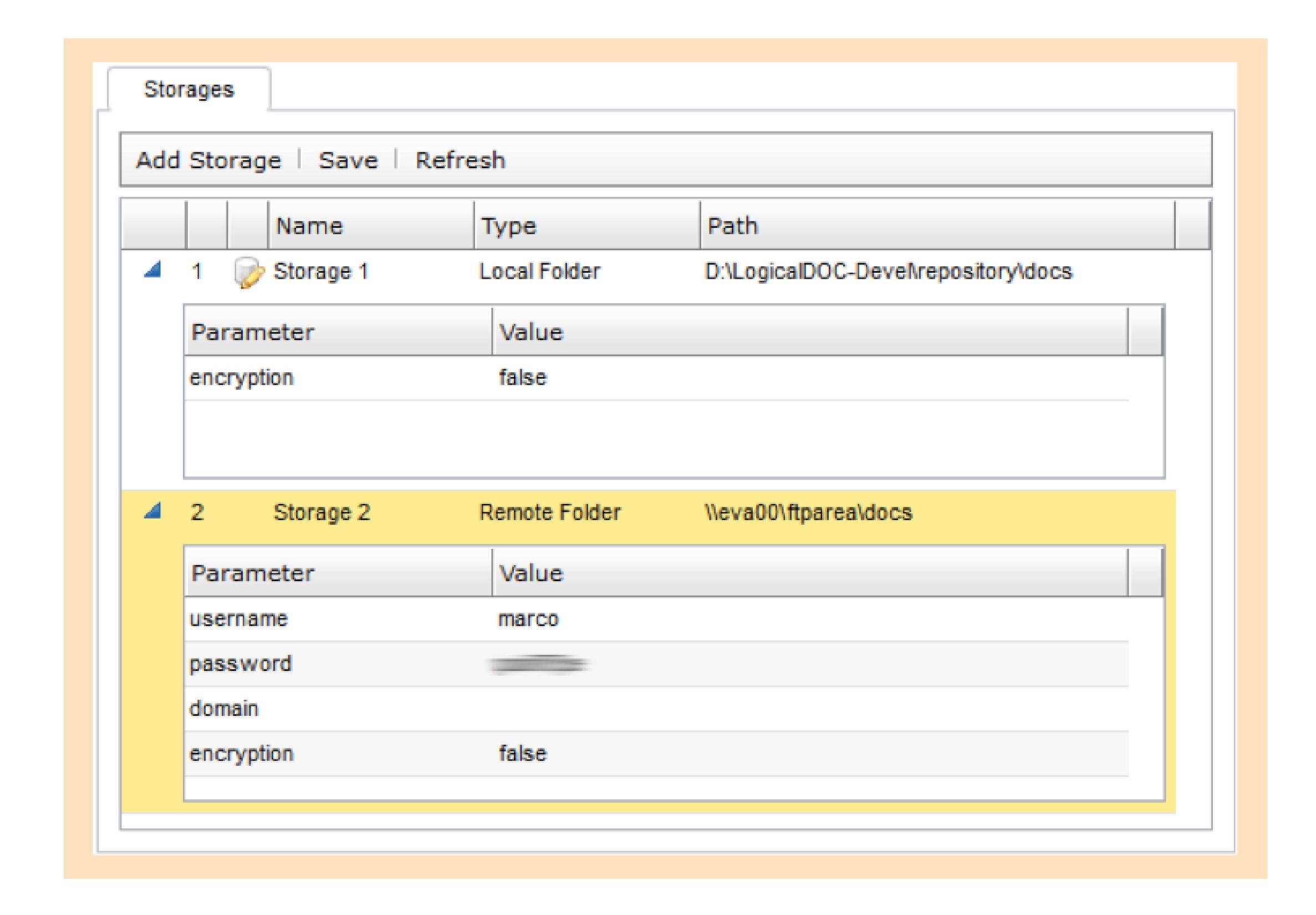

### Protect each document with a customized password

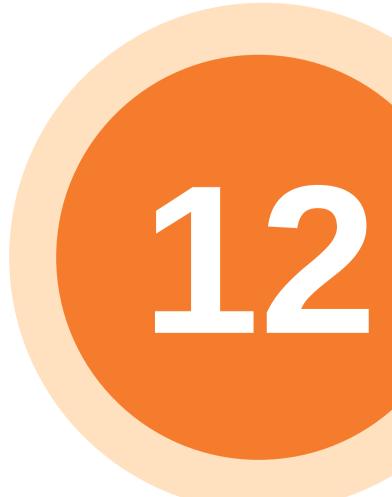

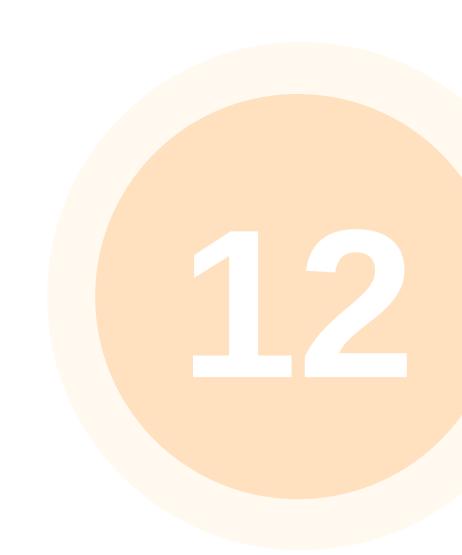

PG 8

Click on the document and set a password with a few clicks.

Please notice - give the password to a limited number of users: accessing the document doesn't require extra credential.

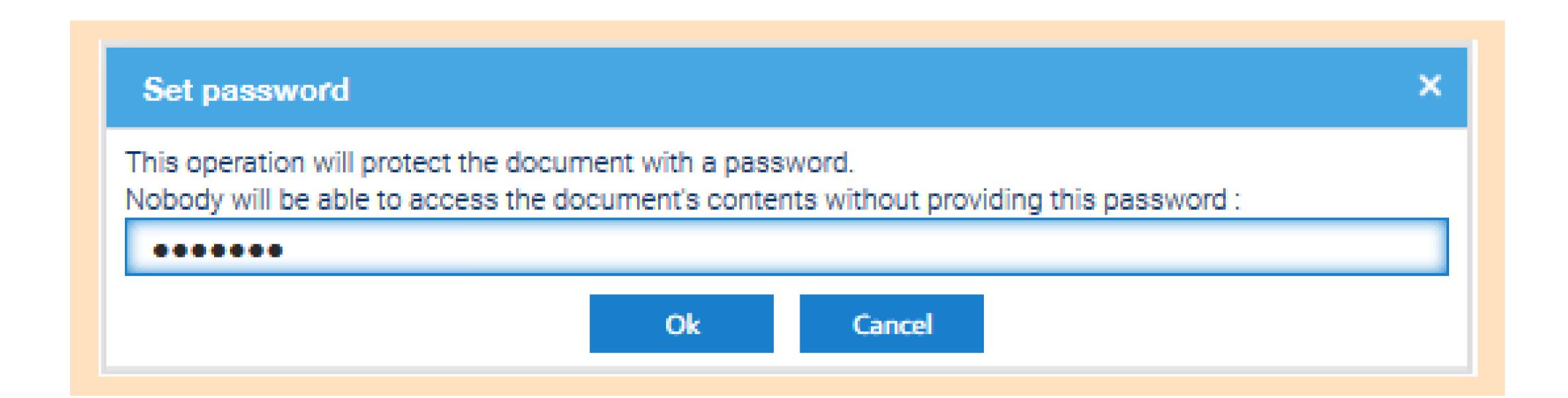

113

#### Want to be twice as safer while storing and monitoring your documents? Use two factor authentication tools

Username and password are the most common way to log in in a website or a software, but they are not always the safest way to protect your sensible data: for this reason it was invented the 2FA, which is an extra level of security that you can add when authenticating.

But how does it works? After you insert your username and password, the system normally requires an extra step: this one could be an SMS to your phone, or to plug in a device that could be recognised by the software.

LogicalDOC found a solution that will allow you to protect your file with this technology thanks to the new support with Google Authenticator and Yubico.

In the Tab Administration you can click on the dropbox list Security, then Two Factors Authentication.

At this point it is possible to select if you want to enable Google Authenticator or Yubikey.

SECURITY SISTEMS

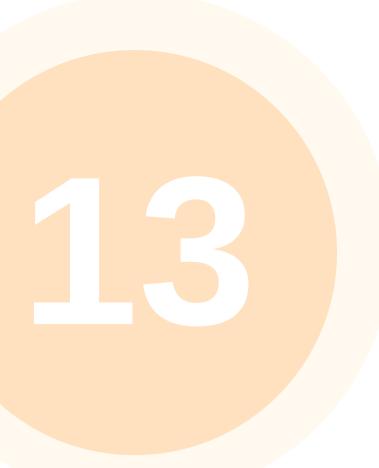

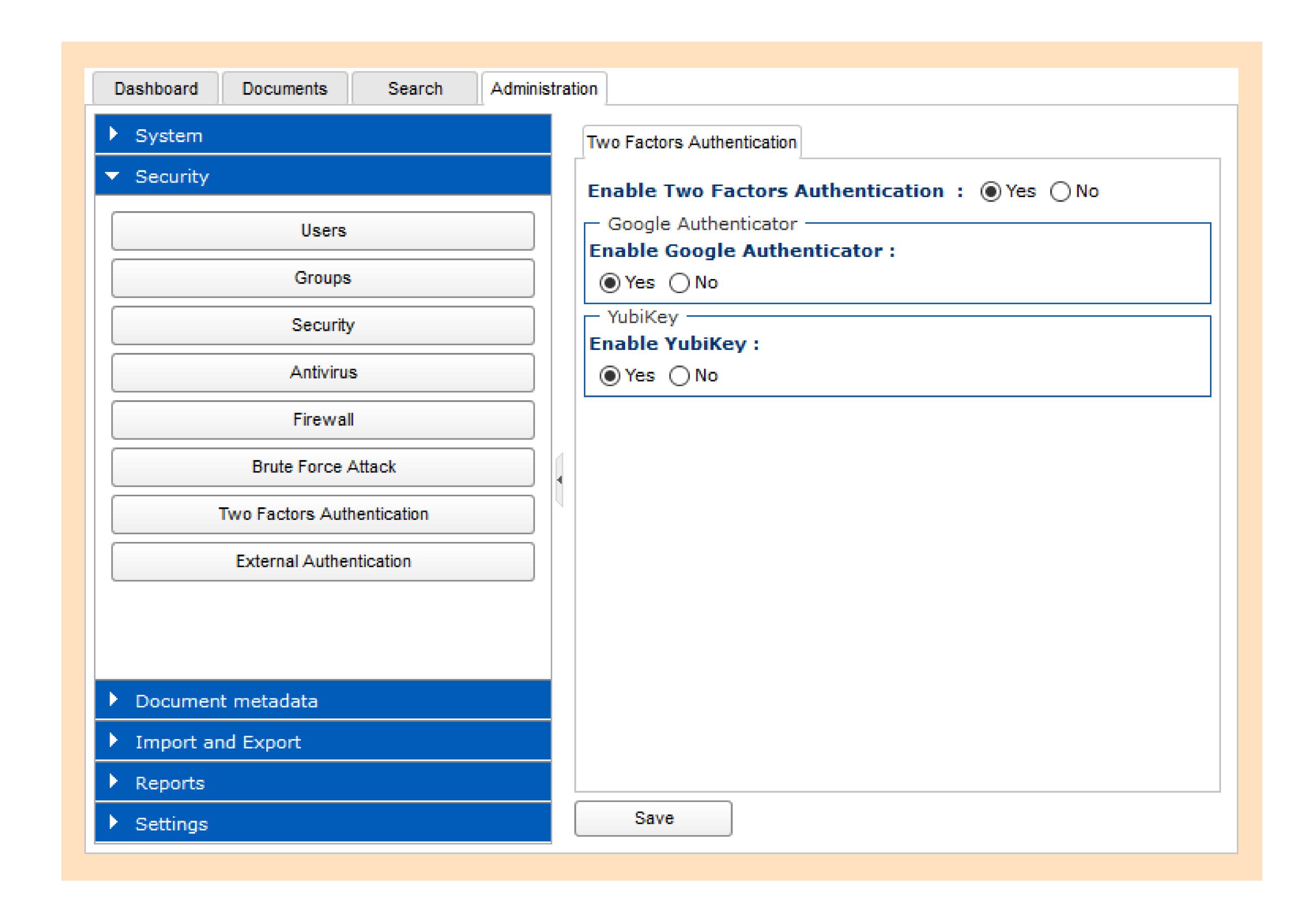

Once you select one of your preferences, the log in screen it should requires an extra information that you can obtain following the 2FA procedure.

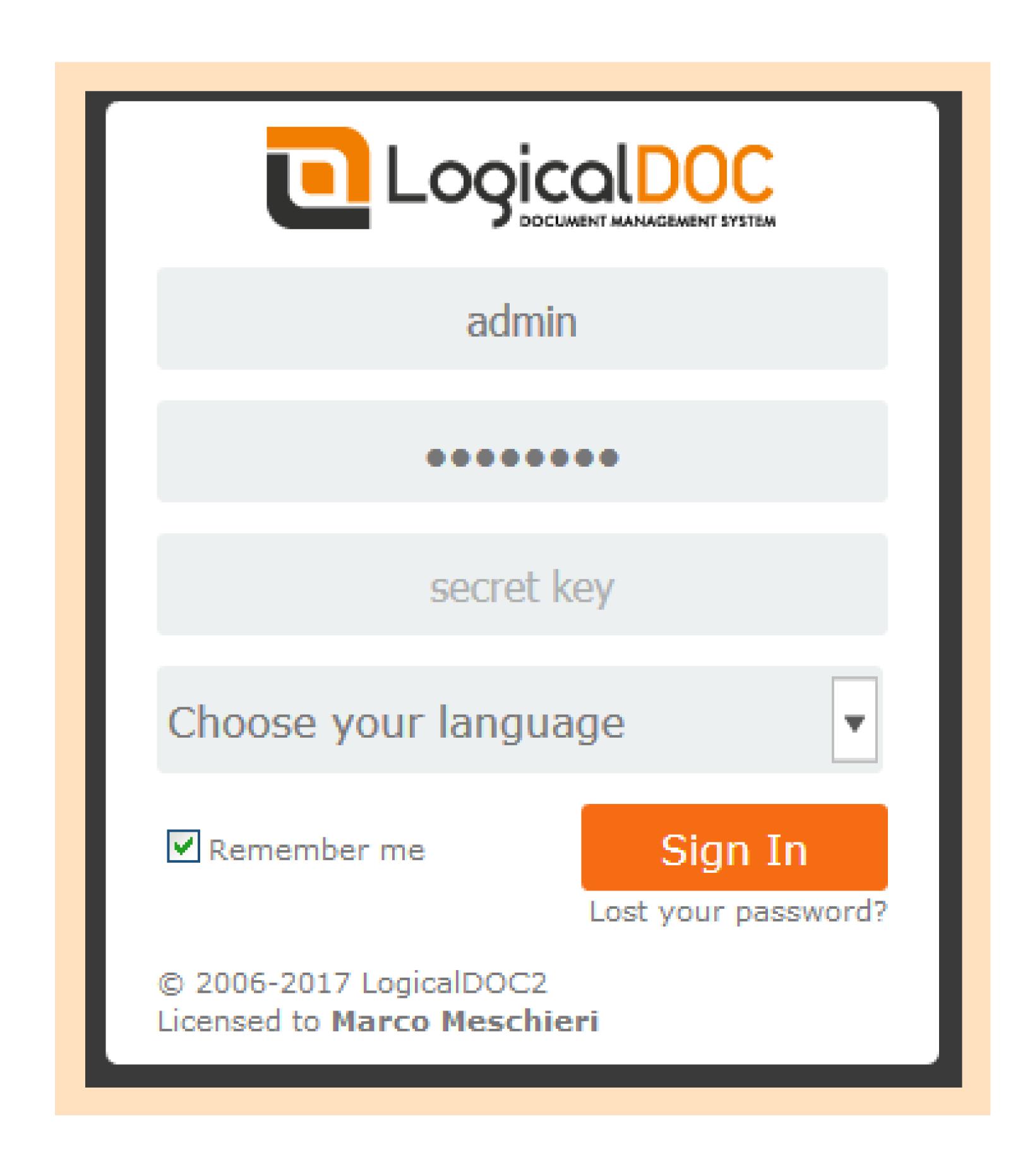

### The convenience of single sign-on in total security

Single Sign-on is definitely an extremely convenient feature for any LogicalDOC user!

The Central Authentication Service (CAS) is the most used single sign-on protocol for the web. It's purpose is to permit a user to access multiple applications while providing their credentials (such as userid and password) only once.

It also allows web applications to authenticate users without gaining access to a user's security credentials, such as a password. The name CAS also refers to a software package that implements this protocol.

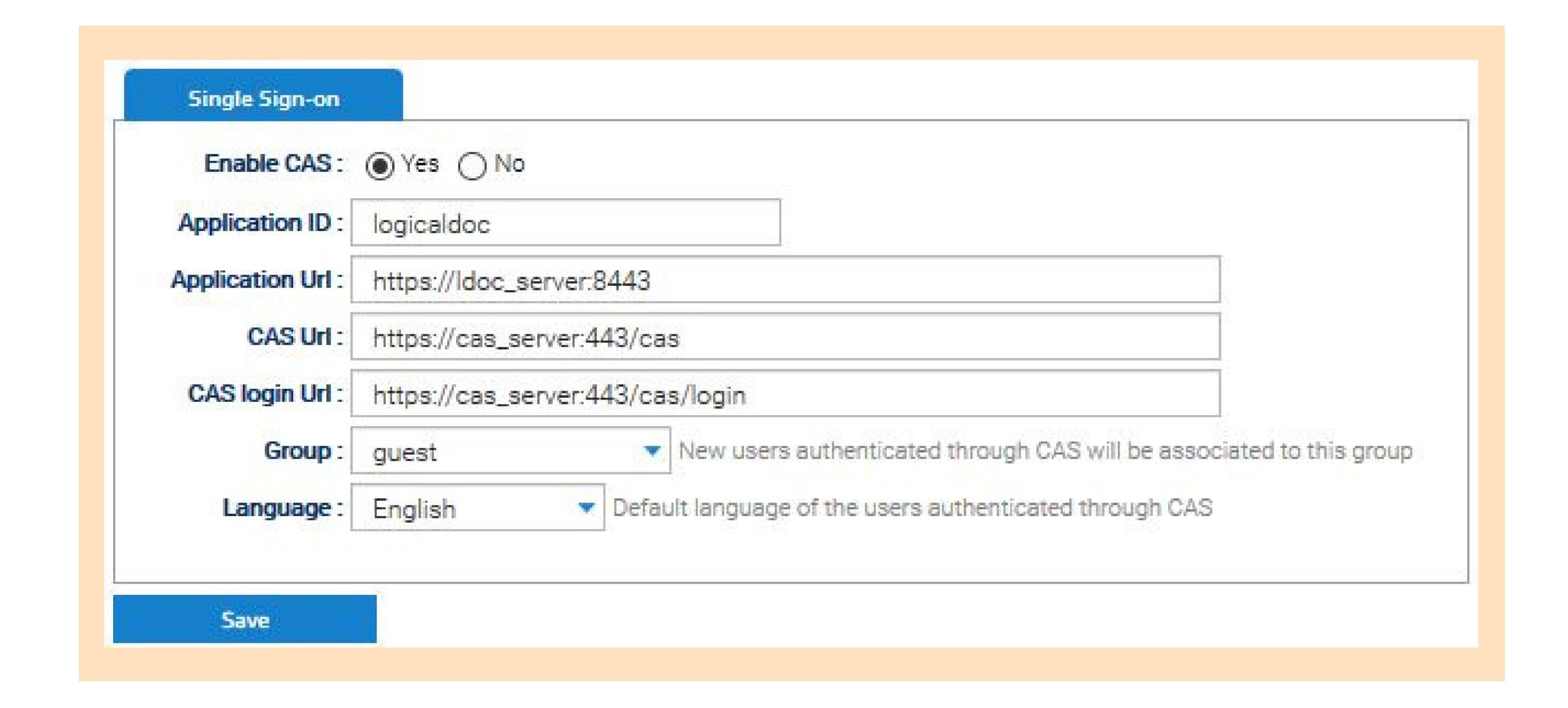

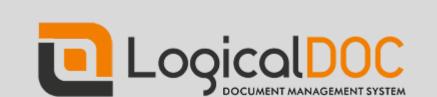

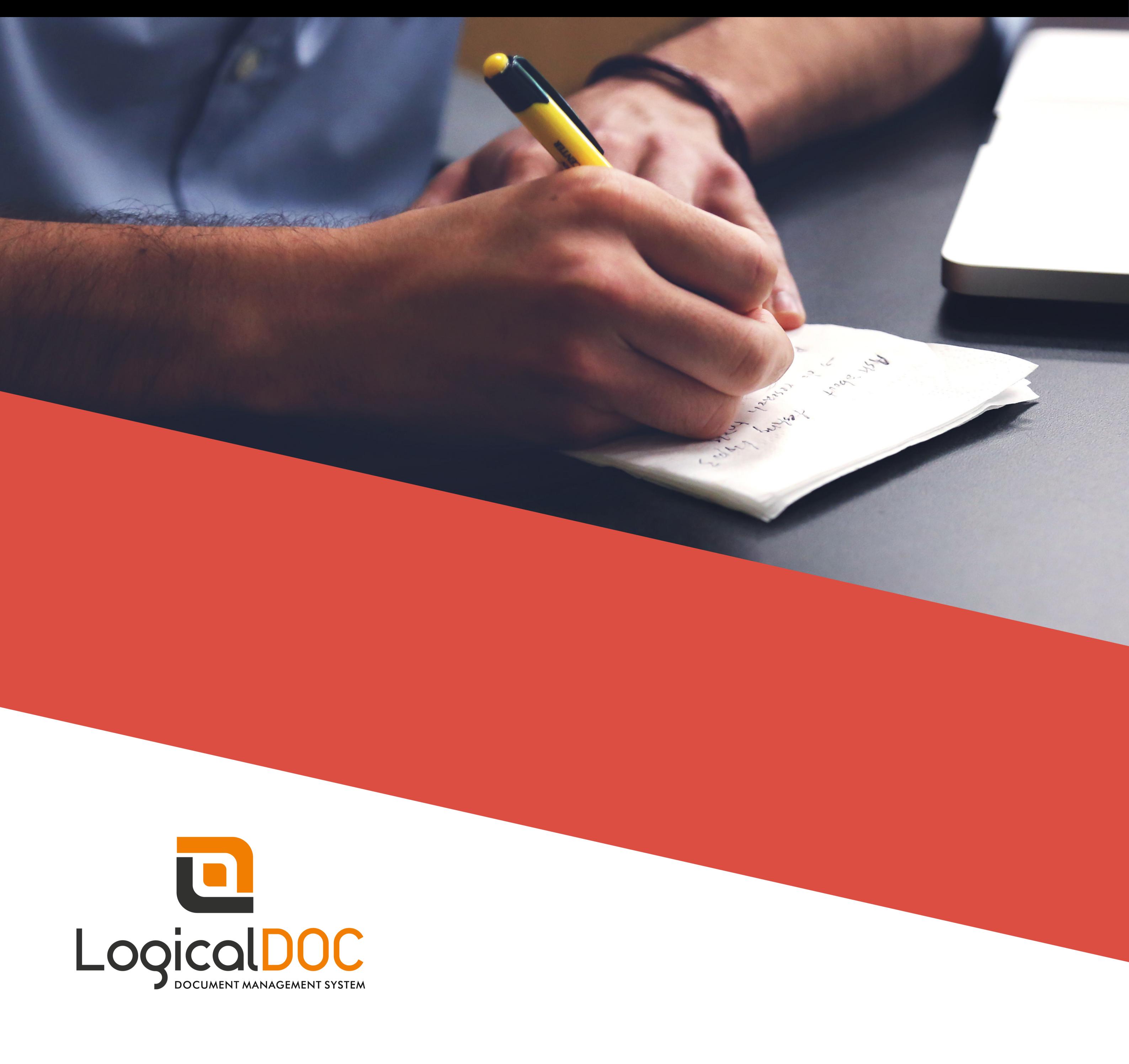

#### Head Quarters

LogicalDOC 14-25 Plaza Road Suite N-3-5 Fair Lawn, NJ 07410 USA

+1 (800) 654 2827 sales@logicaldoc.com **USA** and Canada

#### **Europe Quarters**

LogicalDOC Srl via Aldo Moro interna, 3 41012, Carpi Italy

+39 059 5970906 +39 059 640508 info@logicaldoc.com Worldwide

#### German Contact

INDUS-VBS GmbH Bitzenhofer Weg, 3b 86453 Dasing Germany

+49 8205 969992 Germany and Austria

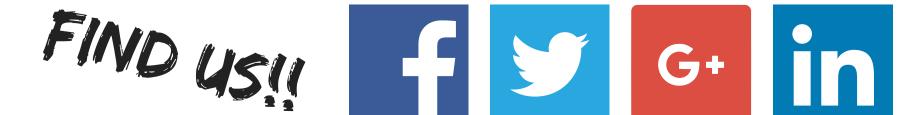

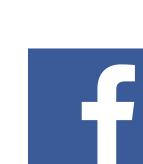

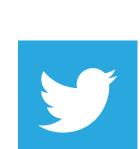

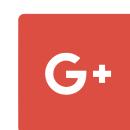

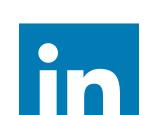